## 知的障害のある全盲児のための方向認知や探索行動を 促進しうるワンタップ教材アプリ開発の変遷

#### 北村 京子\*・菊池 紀彦\*\*

Transition of one-tap teaching material application development that can promot direction cognition and exploratory behavior for totally blind children with intellectual disabilities

#### Kyoko KITAMURA\* and Toshihiko KIKUCHI\*\*

#### 要 旨

 筆者は、2012 年度に知的障害を伴う全盲児に対して、PowerPoint を用いたタブレット端末と木枠の補助具を組み合わせて、方向認知 を促進するために、画面上の左右や上下などの方向や位置を音で学習できるワンタップ教材を開発し、授業実践を行った。その結果、 対象児は、正確に触ると好きな音が鳴るため、意欲的に学習し、方向や位置を把握できるようになった。昨今、GIGA スクール構想に よって、「1 人 1 台端末」の環境が整備され、授業で効果的な ICT の活用が求められるようになり、教員が簡単に ICT 教材を作成できる ことが必要になった。そこで 10 年前に開発した PowerPoint を用いたタブレット端末と木枠の補助具を組み合わせたワンタップ教材の 経緯を振り返り、それを基に、iPad のアプリに着目し、ワンタップ教材アプリ「どーれかな?」(場所当て版)の開発を行った。また、 このアプリのシリーズ化されたものを用いて、より重度な障害のある全盲児の探索行動を促進するための授業実践についても報告した。

キーワード:全盲児, 知的障害, 方向認知, 探索行動, ワンタップ教材アプリ

#### 1. はじめに

 筆者は、2012 年度に盲学校で知的障害を伴う全盲児 に対して、PowerPoint を用いたタブレット端末と木枠 の補助具を組み合わせて、方向認知を促進するために、 画面上の左右や上下などの方向や位置を音で学習でき るワンタップ教材を開発し、授業実践を行った。その 結果、対象児は、正確に触ると好きな音が鳴るため、意 欲的に学習し、方向や位置を把握できるようになった。 学校生活の中で物の位置を把握できるようになり、教 材の有効性が確かめられた。

 昨今、GIGA スクール構想によって、「1 人 1 台端末」 の環境が整備され、授業の中で効果的な ICT の活用が求 められるようになり、教員が簡単に ICT 教材を作成でき ることが必要になった。10 年前に開発した PowerPoint を 用いたタブレット端末と木枠の補助具を組み合わせたワ ンタップ教材の経緯を振り返り、それを基に、本研究では、 iPad のアプリに着目し、ワンタップ教材アプリ「どーれか な?」(場所当て版)の開発を行った。

### 2. 方向認知を促進するための授業実践 〗口 はじめに 2 方閲認知を曇是言るための擾票呉翠

#### 2.1 全盲児のためのワンタップ教材を開発した経緯

 視覚に障害がある場合、日常的に見えにくかったり 見えなかったりするため、晴眼児に比べて、方向認知の 発達に遅れが生じてくる(佐島, 1999)。とくに、全盲児 の場合、物を取ろうとする時や移動する時などあらゆる 場面で位置を知るための手がかりが必要となるが、支援 者が「右」や「左」など口頭で手がかりを伝えたとして も、方向認知に遅れがあれば、自分の中でイメージする ことができず、自発的に行動することが不可能になる。 一方で全盲児は、音に対する興味関心が高い。様々な音 を出すことができるタブレット端末の特性を活かせば、 タブレット端末が教材として有効に利用できるアイテ ムになるのではないかという着想に至った。

 しかし、問題点もあった。タブレット端末はフラットな画 面で凹凸がないため、そのままの状態では全盲児にとって操 作が極めて難しい。そこで、100 円ショップで販売されてい るタブレット端末のサイズに合うコルクボード(23cm×33cm)

-

<sup>\*</sup>三重県立度会特別支援学校

<sup>\*\*</sup>三重大学教育学部

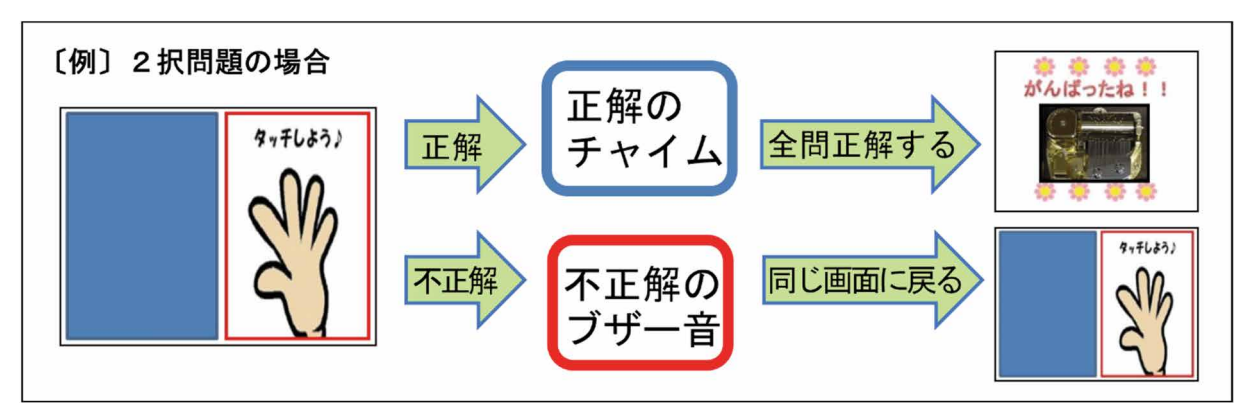

図 1 PowerPoint を用いたワンタップ教材の流れ

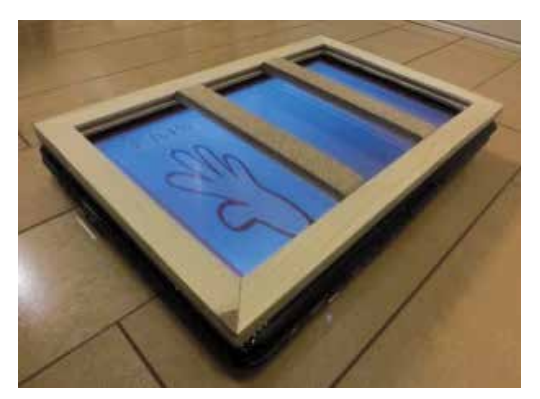

写真 1 タブレット端末の上に取り付けた木枠の補助具 マンス マンス 写真 2 授業の様子

を活用し、コルクを取り外して間仕切りを取り付け、その間 仕切りにコルクを貼り、外枠と中枠の素材を変えた。また、 外枠の裏面に滑り止めを付けて、両手で探っても木枠全体 が動かないようにした。木枠の補助具を考案し、タブレット 端末に取り付けることで、この問題点を解決できるのでは ないかと考えた (写真1)。

#### 2.2 PowerPoint を用いたワンタップ教材

 当時、ソフトは PowerPoint を選び、ワンタップ教材 の開発を行った。その理由は次の 3 点である。1 PowerPoint は、ワンタップで音楽が再生できる。子ども たちの興味関心がある音を用いることで、意欲や集中 力を引き出し、障害や習得段階などの実態に応じて子 どもたちに合った教材を作成できる。②PowerPoint は、 挿入した図やイラストの大きさを自由に変更すること ができる。③PowerPoint は、教材のデータを提供すれば PowerPoint がインストールされたタブレット端末なら すぐに利用可能となる。学年が上がって担任が替わる など周囲の環境が変化しても、子どもたちが長期間継 続した学習を行うことができる。以上の 3 点を活かし て、開発を行った。

 手のイラストと無地の四角で、画面を 2 分割する。筆 者が「"右"はどっちかな?」と問いかけ、正解し、手の イラストを触った場合はチャイムが鳴り、続いて次の課 題が出題される。全問正解すると、対象児の好きな曲が

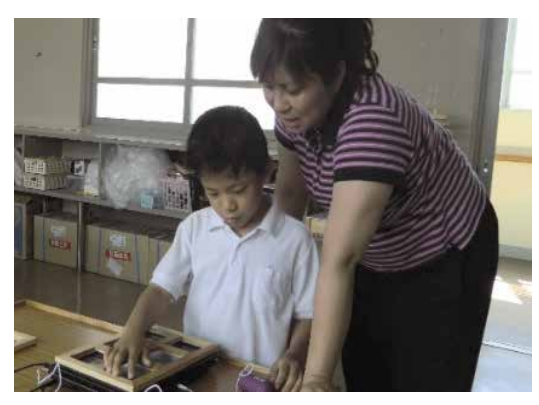

流れる。不正解の場合は、ブザー音が鳴り、再度同じ画 面が表示されるように設定した(図 1)。上記のような流 れで、理解できれば画面を 2 分割→3 分割→4 分割→6 分 割と分割数を増やして学習することができる。

#### 2.3 対象児 :2, J 鴛象児

 実践当時、小学部 3 年生の知的障害を併せもつ全盲 児の A 児を対象とした。音楽に興味関心が高く、聴く ことも歌うことも好きである。手で探ろうとするが、 左右や上下などの方向認知が曖昧なため、物を独力で 探すことが難しい。

#### 2.4 授業実践

 授業実践は、2012 年度から 2 年間、週 1 回 45 分、タ ブレット端末を用いた学習を行った。方向や位置を把握 できるようになるために、方向認知の促進をめざした。 1 年目では、ワンタップ教材の 2 分割・3 分割・4 分割の 課題で、A 児が「右」・「左」・「真ん中」・「右上」・「左上」・ 「右下」・「左下」の方向や位置の学習を行った。2 年目 では、タブレット端末を横長から縦長に置き替え、点字 の配列と同じように画面を 6 分割して学習を行った。少 しずつ理解できるエリアを増やしていくために、右側の 列だけを問う課題から始め、理解できたら左側の列、ラ ンダムな出題に移行していった。分割数が増え、A 児が 「分からない。」と言った場面に対しては、A 児の右手

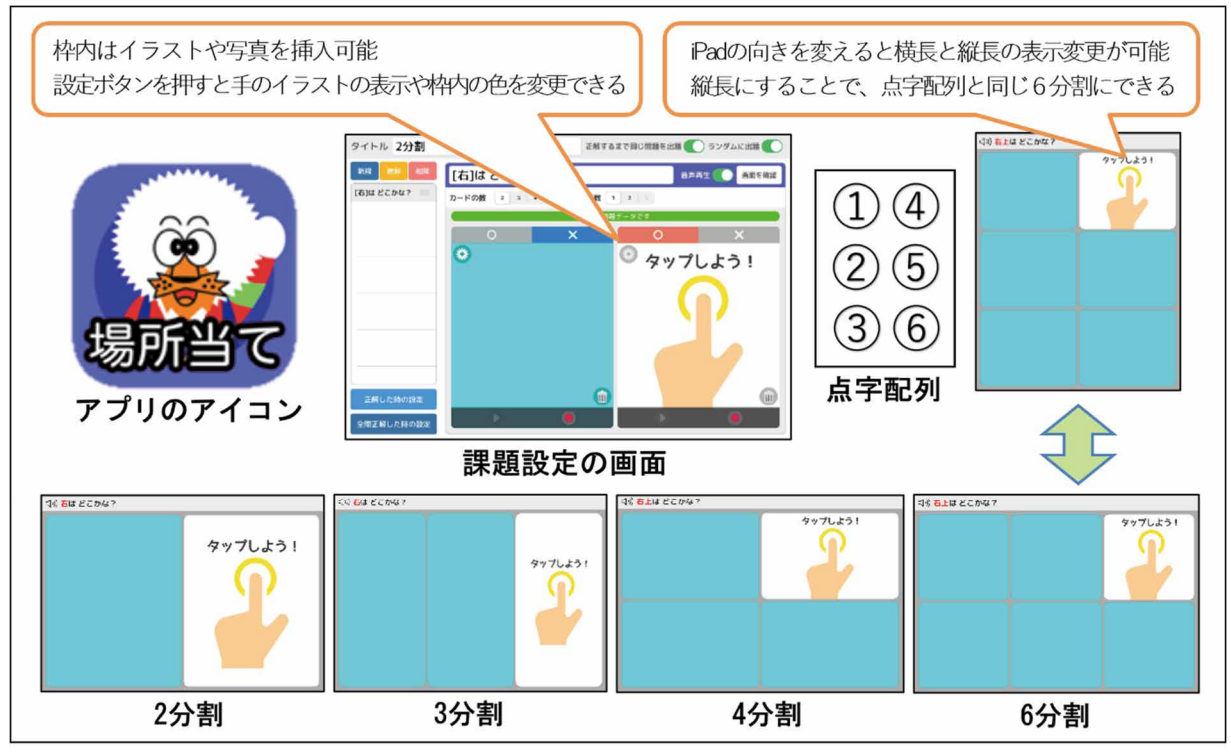

図2 ワンタップ教材アプリ「どーれかな?」(場所当て版)

に筆者が手を添えて、A 児の指先で木枠の補助具を丁寧 に触って確認してから、ワンタップ教材を活用するよう に支援した。そうすることで、A 児は独力で「右上」・

「左上」・「右真ん中」・「左真ん中」・「右下」・「左下」 の方向や位置を答えることができるようになった。い つもワンタップ教材で学習する前に、木枠の補助具だ けを使って枠内の位置を確認することも取り入れるこ とで、A 児は指先で木枠全体を探ることができるよう になっていき、方向や位置を答えるだけでなく、6 分割 の点字配列に対応した数字も答えることもできるよう になった (写真2)。

 この授業実践の成果は次の 3 点である。すなわち、 ①素材を興味関心がある音にしたため、課題を変更し ても、いつも初回から意欲的に集中して取り組むこと ができた。②継続した取り組みを行うことができた。 ③習得状況に応じてカスタマイズすることで方向や位 置を探る力が養われ、学校生活の中でも方向や位置を 把握できるようになり、教材の有効性が確かめられた。

A 児が、ロッカーの位置や流しの左側にタオルが掛か っている位置などが分かるようになり、独力で物の出し 入れをすることができるようになった。そのような A 児 の姿から、一見、全盲児にタブレット端末は活用しにく いようだが、活用の仕方を「映像」ではなく「音」に力 点を置き、木枠の補助具と融合させることで、教材とし て十分に効果を発揮することができた。このことからも、 対象児の実態に合わせて、教材をカスタマイズすること が重要であると示唆された(北村ら, 2015)。

## 3. ワンタップ教材アプリ「どーれかな?」 3 ワンタップ殺将アプリ『ど一れかな?』 (場所当て版)の開発

 昨今、GIGA スクール構想によって、「1 人 1 台端末」 の環境が整備され、授業で効果的な ICT の活用が求めら れ、教員が簡単に ICT 教材を作成できることが必要にな った。校内でも今年度から ICT 活用の研修会の回数を増 やし、ほぼ毎月実施できるようにしている。また、研修 会を実施すると以前より多くの教員が参加するように なってきた。その中で、「ICT を使ってみたいが、自分で は教材を作ることができない。」という声が多く寄せら れた。筆者は、以前、誰にでも活用できるようにと PowerPoint を用いてワンタップ教材を開発してきたが、 PowerPointでも操作が難しいと感じる教員は少なくない。

2018 年度の科学研究費(奨励研究)で筆者が開発し たワンタップ教材アプリ「どーれかな?」(〇×問題版) は、現在 App Store で無料提供している。公開から現在 までのダウンロード数は 64210 で、アプリ化したこと で手にしやすいと考える。

 そこで、盲学校で開発した PowerPoint を用いたワン タップ教材を iPad のアプリにできないかと考え、ワン タップ教材アプリ「どーれかな?」(場所当て版)の開 発を行った。アプリ制作·改良は、(有)スタジオビー トニクスの稲福浩一氏に依頼した。依頼したアプリの 特徴は、以下の 3 点である。①枠内には、イラストや iPad で撮った写真を挿入することができる。設定ボタ ンを押すと手のイラストの表示や枠内の色を変更でき

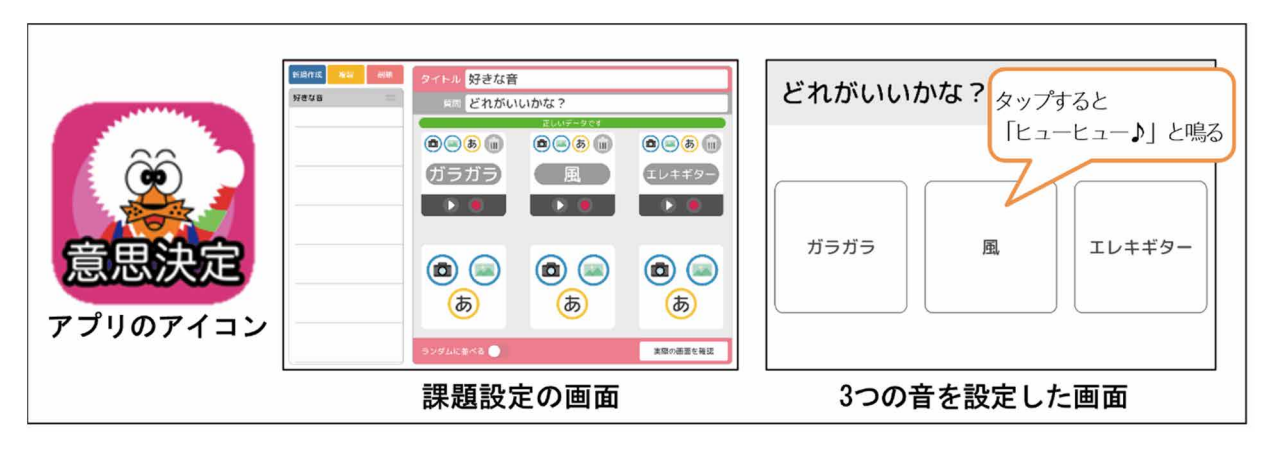

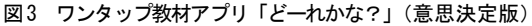

るようにした。また、音もチャイムやブザー音以外に 録音機能を付けて、対象児の好きな音を出すことがで きるようにした。②対象児の習得状況に応じて枠数を 2 分割から 6 分割まで変更することができ、行数を変 えることもできるようにした。また、iPad の向きを変 更することも可能で、iPad を横長の向きから縦長の向 きに置くことができ、点字配列のように設定できるよ うにした。③課題の流れは、PowerPoint を用いたワンタ ップ教材の時と同様に、正解するとチャイム、不正解 するとブザー音が出る。不正解すると再度同じ画面に 戻り、全問正解するとファンファーレや好きな曲が流 れるように設定した (図 2)。

 木枠の補助具についても、PowerPoint を用いたワン タップ教材の時と同様に、100 円ショップで販売されてい る A5 サイズの写真立て(14.8cm×21cm)を活用し、裏の板 を外し、間仕切りを取り付け、その間仕切りにコルクを貼 り、外枠の裏面に滑り止めを付けて作成した。(写真 3)。 至同止解するとノアンノアーレや好さな曲か流<br>
5.2 授業実践は、20<br>
- ラに設定した(図2)。<br>
- アクイブの写真立て(14.8cm×21cm)を活用し、裏の板 B児の好きな音をサイズの写真立て(14.8cm×21cm)を活用し、裏の板 B児の好きな音を<br>
- サイズの写真立て(14.8cm×21cm)を活用し、裏の板 B児の好きな音を<br>
- 開仕切りを取り付け、その間仕切りにコルクを貼 タップ教材アプリ<br>
- 枠の裏面に滑り

## 4. ワンタップ教材アプリ「どーれかな?」 (意思決定版)の活用

 ワンタップ教材アプリ「どーれかな?」は、シリーズ化 されている。筆者が開発したワンタップ教材アプリ「どー れかな?」(意思決定版)を全盲児に活用した授業実践を 紹介する。ワンタップ教材アプリ「どーれかな?」(意思 決定版)は、自分で選んだものをタップし、好きな音や 動画が出ることで意思決定の仕方を学べるアプリとし て開発したものである。例えば、風の音を聴きたい場合、 「風」をタップすると風の音が鳴る(図 3)。このアプリ の特徴は、以下の 3 点である。①選択肢の枠の中に文字 やイラスト、iPad で撮った写真を挿入することができる。 また、録音・録画機能があり、好きな音や動画を出すこ とができる。②活用したい状況に応じて、2 つの選択肢 から 6 つの選択肢まで変更することができる。③ワンタ ップの操作でダイレクトに好きな音や動画が出るため、 対象児に分かりやすく、主体的な行動を引き出すことが できる。今回、このアプリを活用し、B 児に対して探索

行動の促進をねらうことができると考えた。

# 5. 探索行動を促進するための授業実践 5.1 対象児 -れかな?」(意思決定版)<br>行動の促進をねらうことができると考えた。<br>**5. 探索行動を促進するための授業実践**<br>5.1 対象児

 小学部 6 年生の知的障害と肢体不自由を併せもつ全盲 児を対象とした。B 児は、音楽に興味関心が高く、聴くこ とが好きである。また、揺れる動きを感じることも好きで ある。目の代わりに手で情報が得られるようにしたいが、 全盲であるため手を出すことが難しい。

#### 5.2 授業実践

 授業実践は、2020 年度に週 1 回 45 分、「手の勉強」とし て iPad を用いた学習を行った。手から情報を得ることがで きるようになるために、探索行動の促進をめざした。まずは B児の好きな音を探り、好きな音を3つに絞り込んだ。ワン タップ教材アプリ「どーれかな?」(意思決定版)にB 児の 好きな3 つの音「ガラガラ」・「風」・「エレキギター」を素材 にして選択肢を作成した。iPad に「iPad+タッチャー」とい うスイッチインターフェイスを使って外部スイッチをつな ぎ、お盆の上に外部スイッチを置いた(写真4)。B 児が右手 で探り、外部スイッチを押すことができたら、音が鳴ってい る間、筆者が抱っこした状態で揺らすという方法で行った。

 学習に取り組んだ当初は、B 児の右手に筆者が手を添 えて、お盆や外部スイッチの存在を理解するために一緒 に触った。また、外部スイッチを一緒に押して、B 児の 好きな音が鳴れば身体が揺れるという体験を繰り返し た。B 児は、手のそばに外部スイッチがあると分かる と独力で押すことができるようになり、年度末には、 手から少し離れた位置に外部スイッチを置いた場合で も、自ら手を伸ばして押すことができるようになった (写真 5)。

 この授業実践の成果は次の 3 点である。すなわち、 ①素材を興味関心がある音にしたため、対象児は、初 回から耳を傾けて集中して取り組むことができた。② 自ら手を伸ばして、外部スイッチを押すことができる

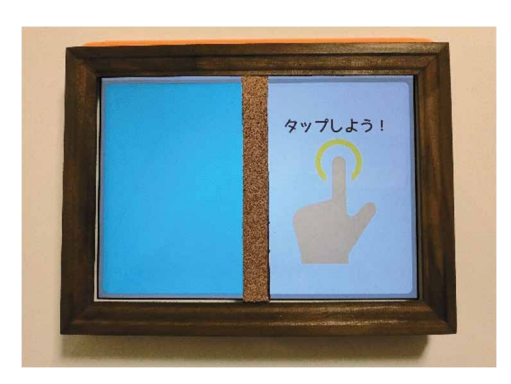

写真 3 iPad の上に取り付けた木枠の補助具 マンチ マンチ 写真 4 iPad と外部スイッチ

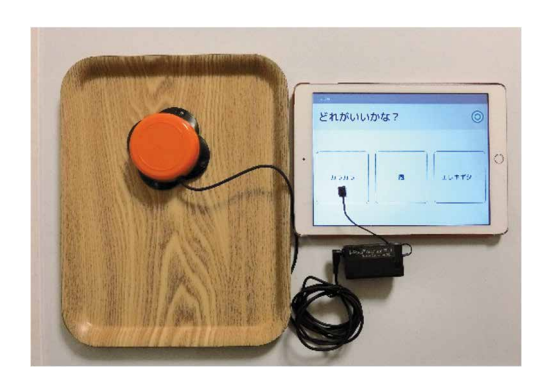

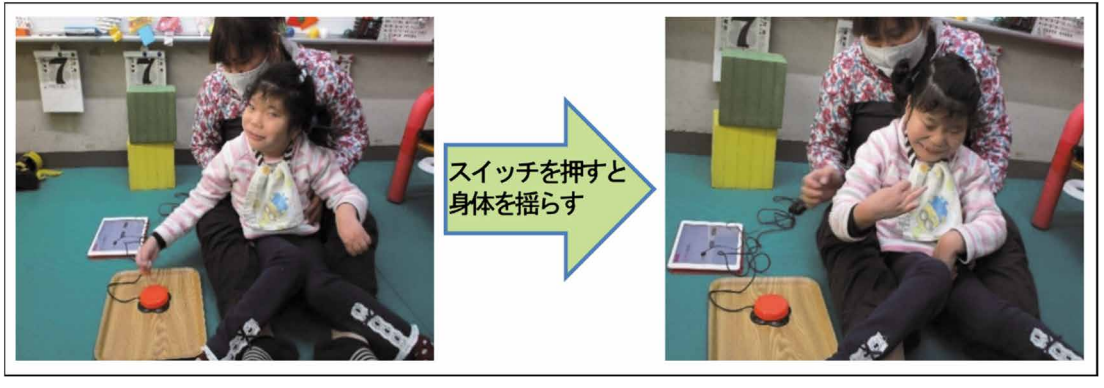

写真5 授業の様子

ようになり、主体的に活動する姿が見られた。③活用 の仕方を工夫することで、ワンタップ教材アプリ「どー れかな?」(意思決定版)は、全盲児に対しても教材の有 効性が確かめられた。

#### 6. まとめ 攣とめ

ICT 教材は視覚的に働きかける要素が大きいが、本 研究の 2 つの授業実践から、活用の仕方を工夫するこ とで、全盲児にも有効に活用できることが分かった。

 また、PowerPoint を用いたワンタップ教材からワン タップ教材アプリ「どーれかな?」(場所当て版)へと アプリ化することで、教員が手軽に iPad を手にして、 子どもたちだけでなく教員もワンタップで操作し、対 象児のためにオリジナル教材を作成することができる ようになった。子どもたちに学んでほしい本質的なこ とは 10 年前も今も変わらないが、ICT の環境整備や ICT 機器の進歩により、筆者だけでなく、他の教員にも 活用しやすくなり、汎用性を高めることができるよう になると思われる。すでに App Store で無料配布されて いるワンタップ教材アプリ「どーれかな?」(〇×問題 版)の研修会を校内で実施したところ、「教材作成が分 かりやすかった。」、「担任している子どもに使ってみた いと思った。」という感想が多く寄せられた。第 65 回 全国肢体不自由研究協議会青森大会で発表した際には、 筆者が初めて会った教員に「使わせてもらっています。」 と沢山声をかけられた。本研究のワンタップ教材アプ

リ「どーれかな?」(場所当て版)を今年度中に無料配 布できるように準備していきたい。

## 謝 辞 劉 醤

A 児と B 児の保護者様の了解を得て、写真掲載をしてい ます。本研究にご協力をいただいた A 児と B 児、保護者 様、三重県立盲学校と三重県立度会特別支援学校の諸先生 方に深く感謝致します。なお、本研究は、JSPS 科研費 JP21H04021 の助成を受けて行われました。また、アプリ制 作・改良は、(有)スタジオビートニクスに依頼し、代表の 稲福浩一氏より貴重なアドバイスをいただきました。

#### 引用文献 引阻文饂

佐島毅(1999)視覚障害児の認知と知能. 佐藤泰正(編), 視覚 障害学入門. 学芸図書株式会社, 63-65.

北村京子・菊池紀彦・下村勉・須曽野仁志(2015)特別支援学校 における障がい特性に応じたワンタップ教材の開発と授業 実践. 三重大学教育学部附属教育実践総合センター紀要, 35, 103-108.